## **How To Configure an RF Clicker**

This tutorial should be read in conjunction with the *How To Profile a Class* tutorial, which explains the difference between *Open Classes* and *Closed Classes*.

PRS RF Clickers are configured for three special-use purposes, as:

- Loaner Clickers
- **Master Clickers**
- Closed Clickers

*Loaner Clickers* are used in two different situations. They are used as true *loaners*, that is, as Clickers an instructor keeps on hand to *loan* to students whose own Clickers are malfunctioning, or whose Clickers didn't make it to class with them. These types of Clickers can be configured for, and used in, both Open Classes and Closed Classes. The second use for Clickers configured as *Loaners* is in the classroom where Clickers are shared. Clickers configured as *Loaner Clickers* always prompt for an *ID* as soon as they are turned on. This ID, which is sent with every transmission to identify the student using it, is temporarily stored in the Clicker's memory. When the Clicker is turned off, the ID is purged from the Clicker's memory, making it available for use by another student. (A *Normal Clicker,* the default configuration, prompts for the Student ID only one time and stores it permanently in the Clicker's memory.) The only difference between a *Loaner Clicker* and a *Closed Loaner Clicker* is that the former can be used in any Open Class, and the latter is used only in the Closed Class to which it is bound by the Class ID.

A *Master Clicker* is a special RF Clicker that is used by the instructor to send commands to a Session from anywhere in the room, allowing the instructor to remotely control the Session presentation while moving freely about the classroom. As is true of Loaner Clickers and Closed Loaner Clickers, the only difference between a *Master Clicker* and a *Closed Master Clicker* is that the former can be used in any Open Class, and the latter is used only in the Closed Class to which it is bound by the Class ID. The Master Clicker Command Set can be found in the PRS Help/PRS Menus/RF Menu topic and the *InterWrite PRS User's Guide, Chapter Two*. In addition, GTCO CalComp provides a command key overlay for use with a Clicker configured as a Master.

*Closed Clickers* are Clickers that are used exclusively in a Closed Class. All Closed Clickers, whether configured as *Closed, Closed Loaner*, or *Closed Master,* are linked, or bound, to the Closed Class by a unique value called the **Class ID**. You could think of this value as a password that is known only to the Closed Clickers and the Closed Class profile. It prevents other Clickers from finding and joining the Class by creating a *Closed System*, available only to Clickers that know the password.

> The default Clicker configuration is Normal. If a Clicker will always be used in Open Classes, this configuration will never have to be changed. But, if you wanted to re-configure a Clicker back to Normal after it had been configured to one of the special Clicker types described here, that option has been included in the list of Clicker Configuration Types. Actually, any Clicker can be configured to any Clicker Type and re-configured to any other Clicker Type.

Note

## **Configuring a Clicker**

Note

The basic procedure for configuring a Clicker is the same whether you are configuring a Loaner, Master, or Closed Clicker.

Start up PRS. Close the **Intro** dialog, if it appears, and *Cancel* out of the **Start an RF Class** dialog, if it appears. In the PRS main screen, click on the **RF** menu and select the *Configure Clickers* option to display this dialog.

> You must have your RF Receiver connected to the computer. This menu option will not be available otherwise.

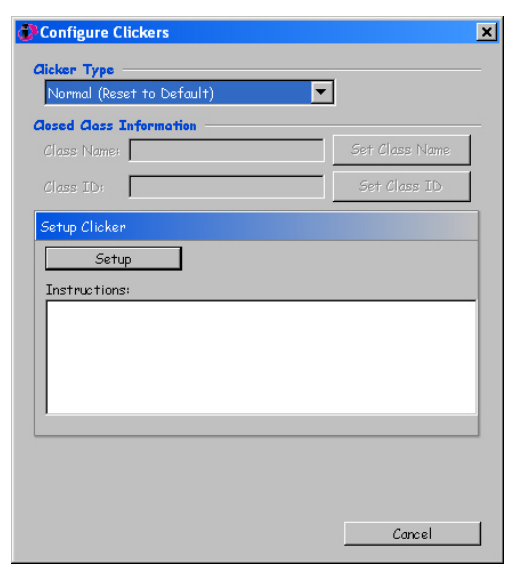

From the **Clicker Type** drop-down menu, select the type of configuration you want to apply to the Clicker or group of Clickers. (Typically, you would configure only one Clicker as a *Master* or *Closed Master*, while you would configure multiple *Loaner*, *Closed*, or *Closed Loaner* Clickers.) Click on the **Setup** button to display the instructions for the configuration you chose, power on the Clicker(s) you will be configuring, and on each Clicker keypad, press the *Quick Jump* key indicated in the angle brackets in the instructions. This joins each Clicker to the *Configuration Class* identified in the Instructions window, and sets the configuration type in each Clicker's memory.

When you configure Closed Clickers, there are some additional steps in the procedure, as described in the next section. Nevertheless, the fundamentals of the basic Clicker configuration procedure described here apply.

## **Configuring Closed Clickers**

Configuring *Closed Clickers* and setting up a *Closed Class* go hand in hand. You should configure the Closed Clickers first; then, profile the Closed Class.

The basic principle of the Closed Class is that only Clickers configured with the password, the **Class ID**, can join the Closed Class. Normal Clickers will never be aware of the Closed Class because it will never show up during the Class scan performed every time a Normal Clicker is powered on. Conversely, Clickers configured as *Closed* will automatically find and join only the Closed Class to which they have been bound by the Class ID. Closed Clickers will never scan for Open Classes.

An instructor usually opts to set up a closed PRS environment when a single set of Clickers will be used only by the students who attend classes in that classroom. The Clickers stay in the classroom and are handed out to the students at the beginning of each class that will be using them.

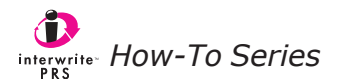

When you choose any of the *Closed* Clicker Types, this dialog displays. The fields in the **Closed Class Information** section are activated, so you can define a **Class Name** and a **Class ID**. The Class Name is the name that will display on each Clicker's LCD screen and can be up to 10 characters long. We recommend using a generic Class Name when the configured Clickers will be used for more than one Class. The Class Name defined here is the name that will always display on the Clickers' LCD screens every time any Class using this Class ID is started.

The Class ID is a unique 4-digit hexadecimal value that you make up. You will use this Class ID when you profile the Closed Class(es) for these Closed Clickers. The Class ID is the *password* that binds the Closed Clickers to any profiled Closed Class using it. The Class Name

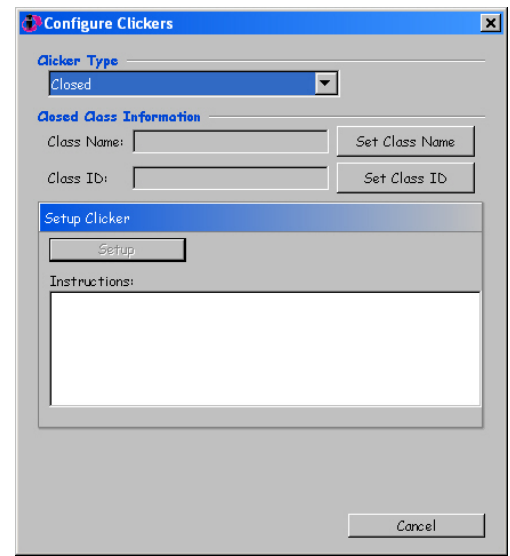

provides the generic class identification on the Clicker display.

As described in the *How To Profile a Class* tutorial, you can profile a number of Classes each of which is assigned the same Class ID, but is given a unique Class Name. The Clickers will find and join whichever Class you start, because they are bound to that profiled Class by the Class ID, not the Class Name. That's how you can use the Closed Clickers in different sections of the same class, or in different classes in the same classroom. The students in each class section will see the generic Class Name you define here on their Clicker LCD screens, but they will be joining the specific Class you started. As a result, you can use the same set of Clickers for each of the class sections. The students in each class section will be identified in a Roster, which will be associated with the Class profile for that class section. The only other decision you have to make is whether you want to configure the Clickers as Closed Clickers or Closed Loaner Clickers.

## **Configuring Closed Clickers vs. Closed Loaner Clickers**

If the same group of students is going to be using the Clickers all the time, just configure them as *Closed* and be done with it. When you configure Closed Clickers, you will be prompted to assign each Clicker a unique ID before you can complete the configuration process. The ID is the value that is transmitted with each response from the Clicker to uniquely identify the student using it. In the Roster, this value will be labelled the **Student ID**, and you will associate a student's name with an ID. Just make sure each student always uses the Clicker with the ID assigned to him. Use the labels provided by GTCO CalComp to identify each Clicker. This same scenario works if you have more than one group of students using the same set of Clickers in different class sections. Just make sure each student in each section knows which Clicker has been assigned to him or her.

Assigned Clickers might not be an option in larger classes. In that case, we recommend configuring all the Clickers as *Closed Loaners*. Remember that the primary characteristic of the Loaner Clicker is that it prompts for an ID as soon as the Clicker is powered on. The ID is only temporarily stored in the Clicker's memory for one Clicker session. It is sent with every transmission from that Clicker during the session, and when the Clicker is turned off, the ID is purged from memory, making the Clicker available for the next student to use.

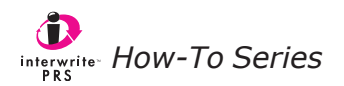